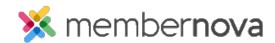

<u>Help Articles</u> > <u>Administrator Help</u> > <u>Documents</u> > <u>How to edit a document</u>

## How to edit a document

Michael C. - 2023-01-12 - Documents

Once a document has been uploaded, should any changes need to be made, you can use the Edit option to make changes to the document's name or replace it with an updated version.

Note

Supported file types that can be uploaded are: bmp, doc, docx, eps, gif, html, htm, jpeg, jpg, pdf, png, ppt, pptx, pub, swf, tif, txt, vsd, xls, xlsx, rtf, and zip.

## How to Edit a Document

- 1. In the **Documents** area, click **Edit** on the same row as the document you would like to change.
- 2. This allows you to edit the:
  - o Title The title of the document.
  - o **Permalink** The URL/address of the document (this gets automatically generated).
  - o **Description** The document's description.
  - $\circ$  **Folder -** The folder the document will be saved in.
  - o Access Level The access level of the document.
    - Public Any one can see this document.
    - $\blacksquare$  **Requires Login** - Only members can see the document.
  - o File Option to upload a new document from your computer to replace the current one.
- 3. Click **Save** once done.

## **Related Content**

- How to view the documents library
- How to download all documents
- How to create a documents folder
- How to get a document's URL or website address
- How to delete a document
- How to upload documents